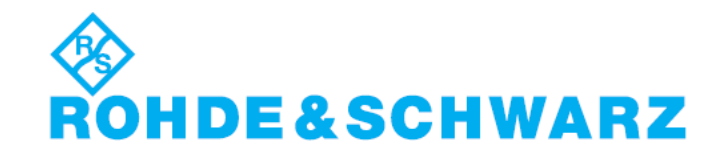

### **Installation Instructions for Instrument Software**

# **OSP Update** V01.50

### **R&S® OSP Update**

#### **1505.35xx.00**

### **Important Notes**

- This is a SW Update for instruments OSP120 and OSP130 and OSP150 and SCU
- The following OSP modules are supported: B101, B102, B103, B104, B105, B106, B107, B108, B111, B112, B115, SSCU Relay Motherboard
- New features in this version are: Support for B115, SCU diagnosis and \*IDN.
- CAN Speed is 512 kBit/s

### **Software Installation**

- $\triangleright$  The following procedure is fully described in the user manual.
- $\triangleright$  Copy the .rsu file to a USB memory stick. (approx 40 MB of free space is needed)
- $\triangleright$  Connect a USB keyboard and a digital monitor the instrument. Switch on and boot.
- $\triangleright$  After boot (!) plug the memory stick into the instrument. => The update window will appear.
- $\triangleright$  Follow the instructions and choose the file osp 01.50.rsu.

## **Additional Information**

There is no key code.

Keep these software installation instructions with your user documentation. Both are important service documents.

In case of any problems please contact your Rohde & Schwarz service center.